## **HEYtech**

## Extension Box für Modul-Steuerungen

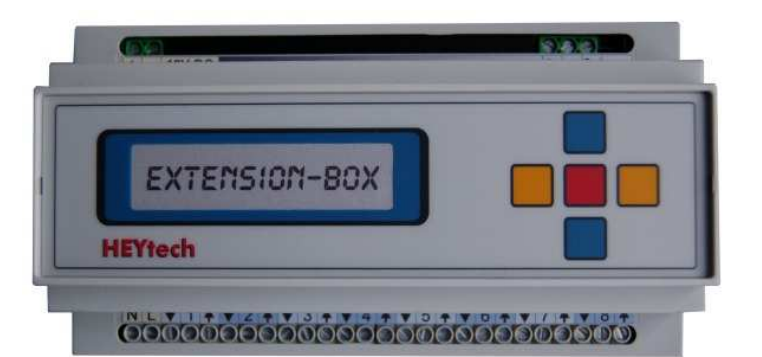

## **Erweiterung auf bis zu 32 Kanäle**

Mit den Gerätetypen RS879M und WS879M können bis zu 32 Kanäle von einer Rollladensteuerung bzw. Wintergartensteuerung bedient werden. Hierbei werden die ersten 8 Motoren an das Grundgerät und weitere 24 Motoren über bis zu 3 Extension-Boxen angeschlossen. Jede Extension Box stellt eine Erweiterung um 8 Kanäle dar. Hinsichtlich des zur Verfügung stehenden Funktionsumfangs ist es kein Unterschied, ob ein Motor an eine Extension-Box oder an das Grundgerät angeschlossen ist.

Der Anschluss der Motoren und der Bedienschalter an eine Extension-Box erfolgt in gleicher Weise, wie beim Grundgerät.

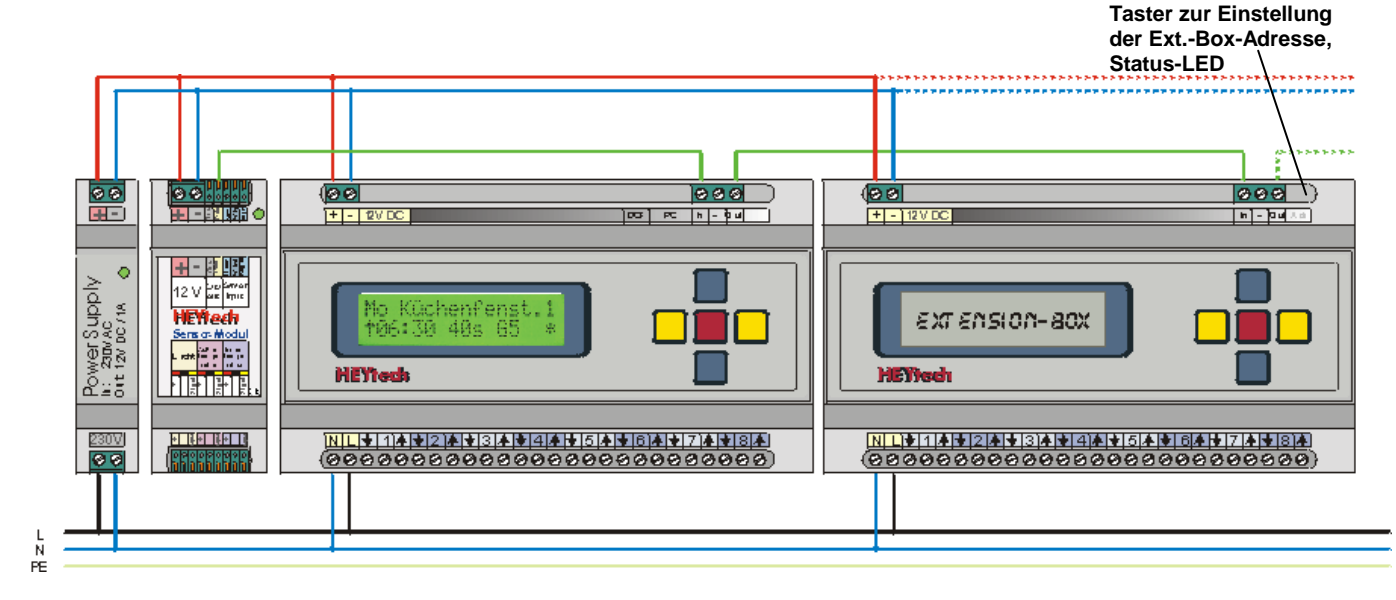

## **Wirkungsweise der Extension-Box, Datenverbindung**

Das Grundgerät kommuniziert mit den Extension-Boxen über eine Datenverbindung (oben grün dargestellt). Auf diesem Wege erhält die Extension-Box Befehle zur Aktivierung der angeschlossenen Motoren bzw. anderer elektrischer Geräte.

Jede Extension-Box verfügt über einen Dateneingang (Klemme "**In**") und einen Datenausgang (Klemme "**Out**"). Die Verkabelung erfolgt nach dem Prinzip: Vom Datenausgang der Steuerung zum Dateneingang der Extension-Box, dann vom Datenausgang der Extension-Box zum Dateneingang der nächsten Extension-Box, usw. Es ist also eine Datenverbindung von der Steuerung (Klemme "**Out**") zur Extension-Box (Klemme "**In**") und dann ggf. weiter von der Ext.-Box (Klemme "**Out**") zur nächsten Ext.-Box (Klemme "**In**") usw. erforderlich. Für Ext.-Boxen, die über ein gesondertes Netzteil versorgt werden, ist noch eine Masseverbindung erforderlich (Klemme "**-**"). Die Länge des Datenkabels zwischen zwei Geräten sollte 20m nicht überschreiten.

Jeder Extension-Box muss eine von drei möglichen Adressen zugewiesen werden. Diese Adresse bestimmt, welche Kanäle von der Extension-Box bedient werden:

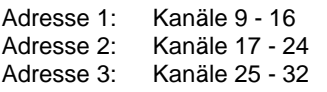

Zur **Programmierung der Ext.-Box-Adresse** verfügt die Extension-Box über einen speziellen Taster und eine sich darunter befindliche Status-LED. Die Einstellung der Adresse erfolgt dadurch, dass der Taster gedrückt und dann gehalten wird. Die Status LED leuchtet nach der Betätigung (und dem anschließenden Halten) des Tasters zunächst für etwa 5s. Danach beginnt die LED zu blinken und signalisiert damit die eingestellte Adresse: 1x für Adresse 1, 2x für Adresse 2, 3x für Adresse 3. Halten Sie den Taster so lange weiter gedrückt, bis die gewünschte Adresse signalisiert wird. Dann lassen Sie den Taster los. Die gewünschte Adresse ist damit abgespeichert.

Sobald die Extension-Box Daten von einem sendenden Gerät empfängt, blinkt die Status-LED schnell, teilweise rhythmisch.